# **Vipps – Invoice API**

Version: **2.4** Date produced: **11-Apr-2018**

# **Content**

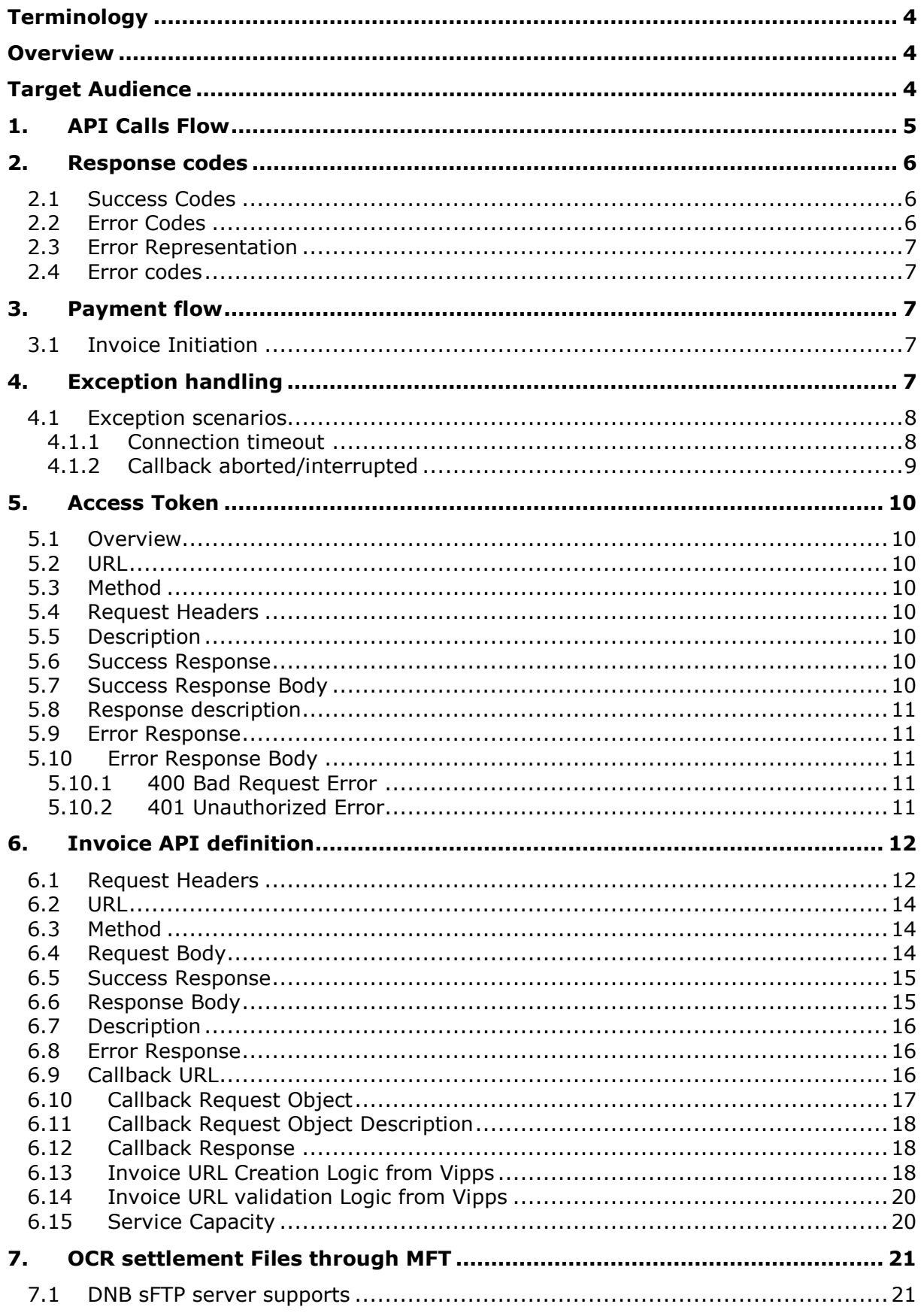

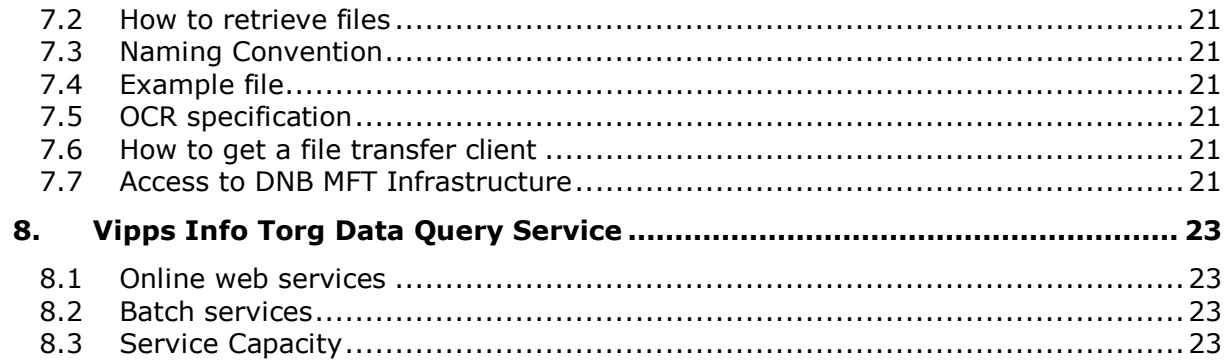

# <span id="page-3-0"></span>**Terminology**

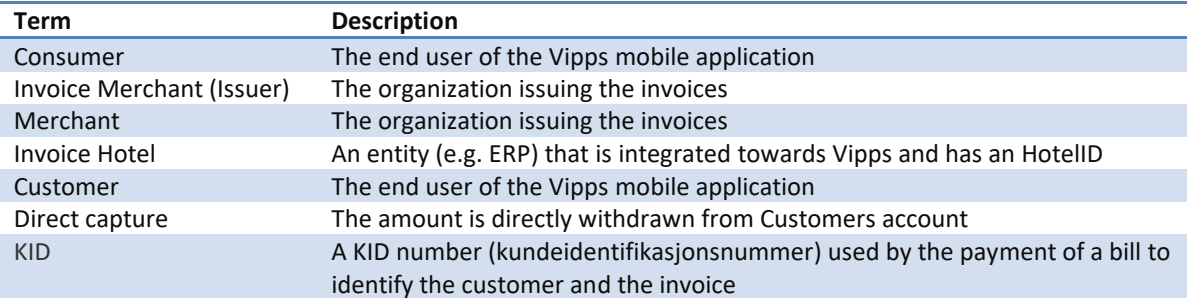

# <span id="page-3-1"></span>**Overview**

Vipps Invoice APIs enables you to distribute invoices via Vipps enabling customers to view and pay invoices in Vipps app. Vipps also reminds the consumers through interactive notification on Invoices that are nearing due-date.

# <span id="page-3-2"></span>**Target Audience**

Target audiences for this document are solution/system architect and developers. Even though document is of quite technical nature, others like a business owner can benefit as well, since functions are described also from high level perspective.

# <span id="page-4-0"></span>**1. API Calls Flow**

Merchant enrollment process consists of two steps. The first step is the mercantile steps of signing the Vipps agreement after which Vipps completes the registration. After registration merchant receives username and password to login into Vipps Developer Portal. In the portal merchant can complete the second step, which is to register an application to generate merchant credentials.

Diagram below shows the integration flow between Invoice merchant (Issuer/Hotel) and Vipps server.

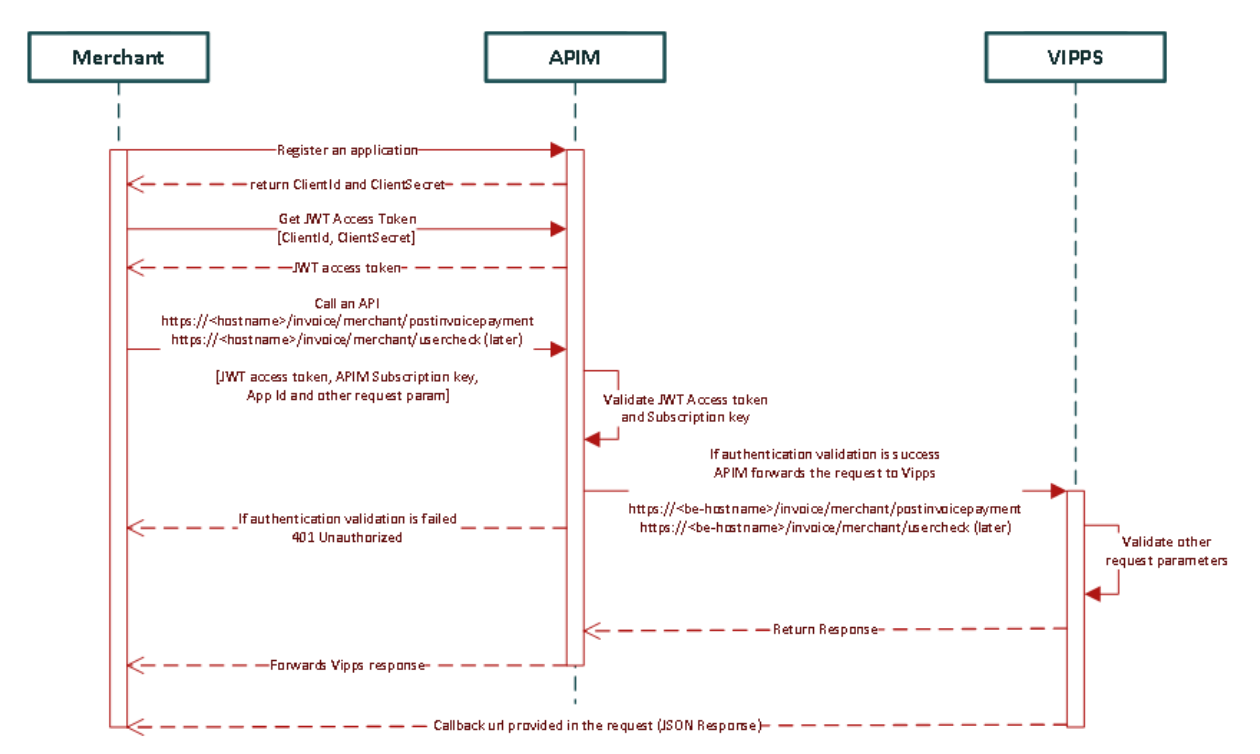

All communication with the Vipps Invoice API has to be authenticated via JWT access token. To get this access token and use it in api calls merchant should follow the below steps:

- Merchant logs into Vipps Developer portal and register an application that will consume Vipps apis. On successful registration, it will receive application credentials (<ClientId> and <ClientSecret>).
- Merchant application use the <ClientId> and <ClientSecret> to get a JWT access token. JWT access token is a base 64 encoded string value that needs to be used as a bearer token in request header.
- Merchant application use this JWT access token, a unique subscription key to authenticate all subsequent calls to Vipps API. See table below for technical specification.
	- $\circ$  If request is not authenticated 401 Unauthorized is returned in the response.
- When authenticated Vipps process the request and produce corresponding response to merchant.

Authentication headers when calling Vipps API

**Header Name Header Value Description**

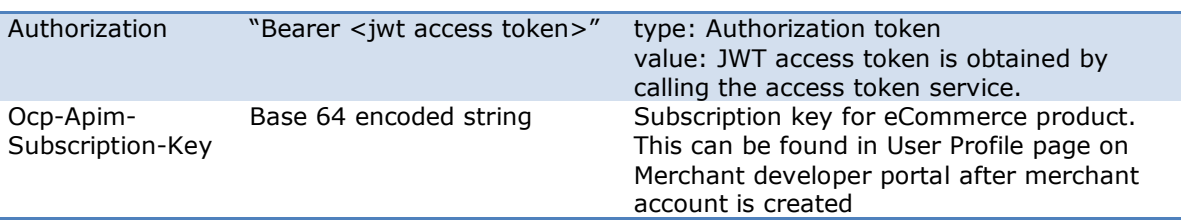

# <span id="page-5-0"></span>**2. Response codes**

Vipps Invoicing API uses standard HTTP response codes to indicate the success and failure of the request as defined in RFC2616 ([https://www.w3.org/Protocols/rfc2616/rfc2616](https://www.w3.org/Protocols/rfc2616/rfc2616-sec10.html) [sec10.html](https://www.w3.org/Protocols/rfc2616/rfc2616-sec10.html)). Response codes with range 2xx indicates success, 4xx indicates an error because (validation error, Reservation of transaction failed), 5xx are the Vipps internal errors.

<span id="page-5-1"></span>Once a request is sent a receipt is returned containing a response code and a receipt ID.

# **2.1 Success Codes**

```
200 – OK (HTTP)
9000 – Success
```

```
{ 
   "invoiceHotelInfo": {
    "invoiceHotelId": xxxx
   },
   "merchantInfo": {
    "merchantSerialNumber": "xxxx"
   },
   "receipt": 10103,
   "response": {
    "responseCode": "9000",
     "responseMessage": "SUCCESS"
   }
}
```
# <span id="page-5-2"></span>**2.2 Error Codes**

– Bad request (Missing a required parameter or Bad request formats) – Unauthorized – Request Forbidden – Resource Not Found – Request method not supported 415 - Unsupported media type 5XX – Something went wrong from Vipps Server side

In the case of error, body of response contains detailed information about the error condition. Error object is represented in JSON format as:

```
{ 
"response": {
     "responseCode": "1002",
     "responseMessage": "Request already received."
  }
}
```
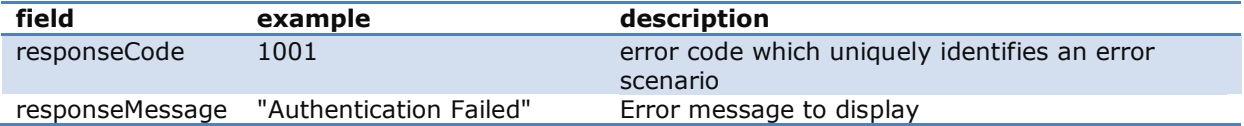

# <span id="page-6-0"></span>**2.3 Error Representation**

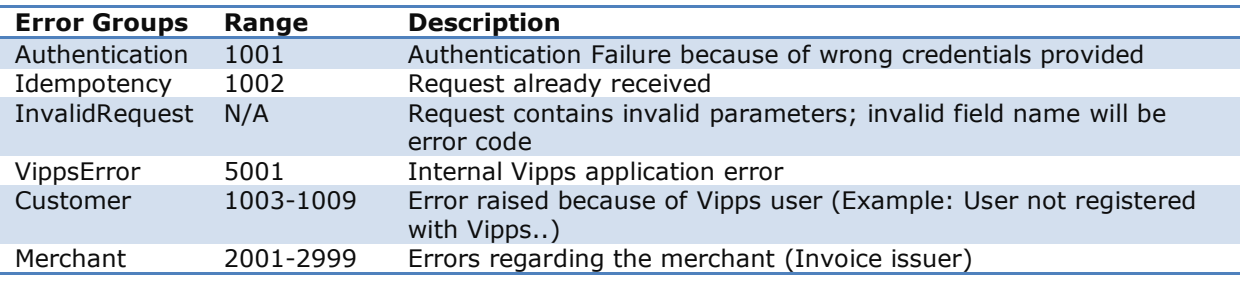

#### <span id="page-6-1"></span>**2.4 Error codes**

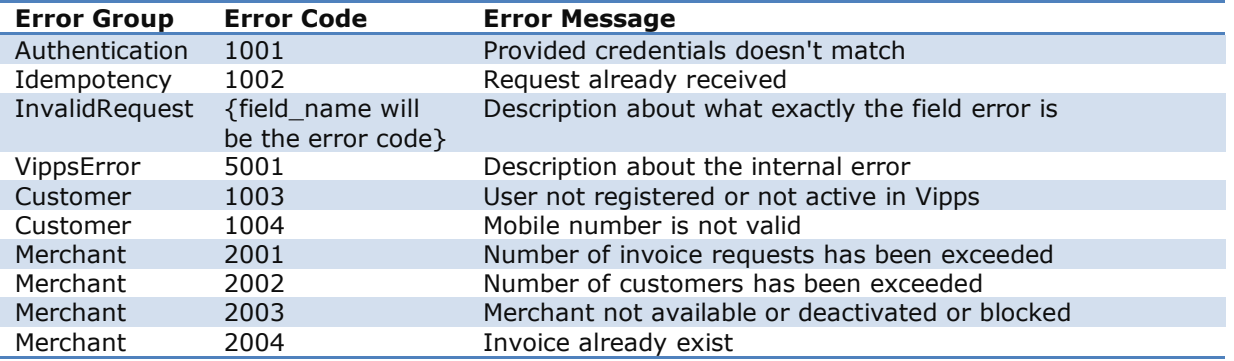

# <span id="page-6-2"></span>**3. Payment flow**

Payment flow in Vipps Invoice is represented by following state diagram:

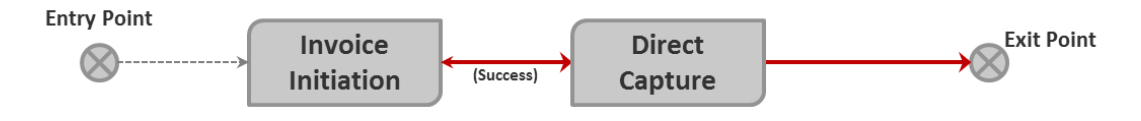

# <span id="page-6-3"></span>**3.1 Invoice Initiation**

First call in payment flow initiates Invoice payment request that is subject of customer (end user) confirmation. Once Invoice is posted through the API, a callback will be made against the URL for posting the status of the delivered Invoice request back to intended Users. Payment has status *Initiated* and customer is notified about Invoice request in mobile app. If customer doesn't confirm, the Invoice request will expire after the Due Date (+ Grace Period).

# <span id="page-6-4"></span>**4. Exception handling**

Every system, especially those that includes complex integrations and/or participation of many users, is prone to unexpected conditions. Since we can't affect some of them, like communication interruption, we can decide how we cope with them in order to minimize impact they impose. Some measures are described briefly in its own section for example payment request. In this chapter we are describe how the merchant should handle when exception occurs.

# <span id="page-7-0"></span>**4.1 Exception scenarios**

The most critical action in Invoice flow is when the Invoice Payment service call is evoked. The flow diagram below shows that to successfully fulfill the service call, communication between several contributors and users across several systems has to work flawlessly.

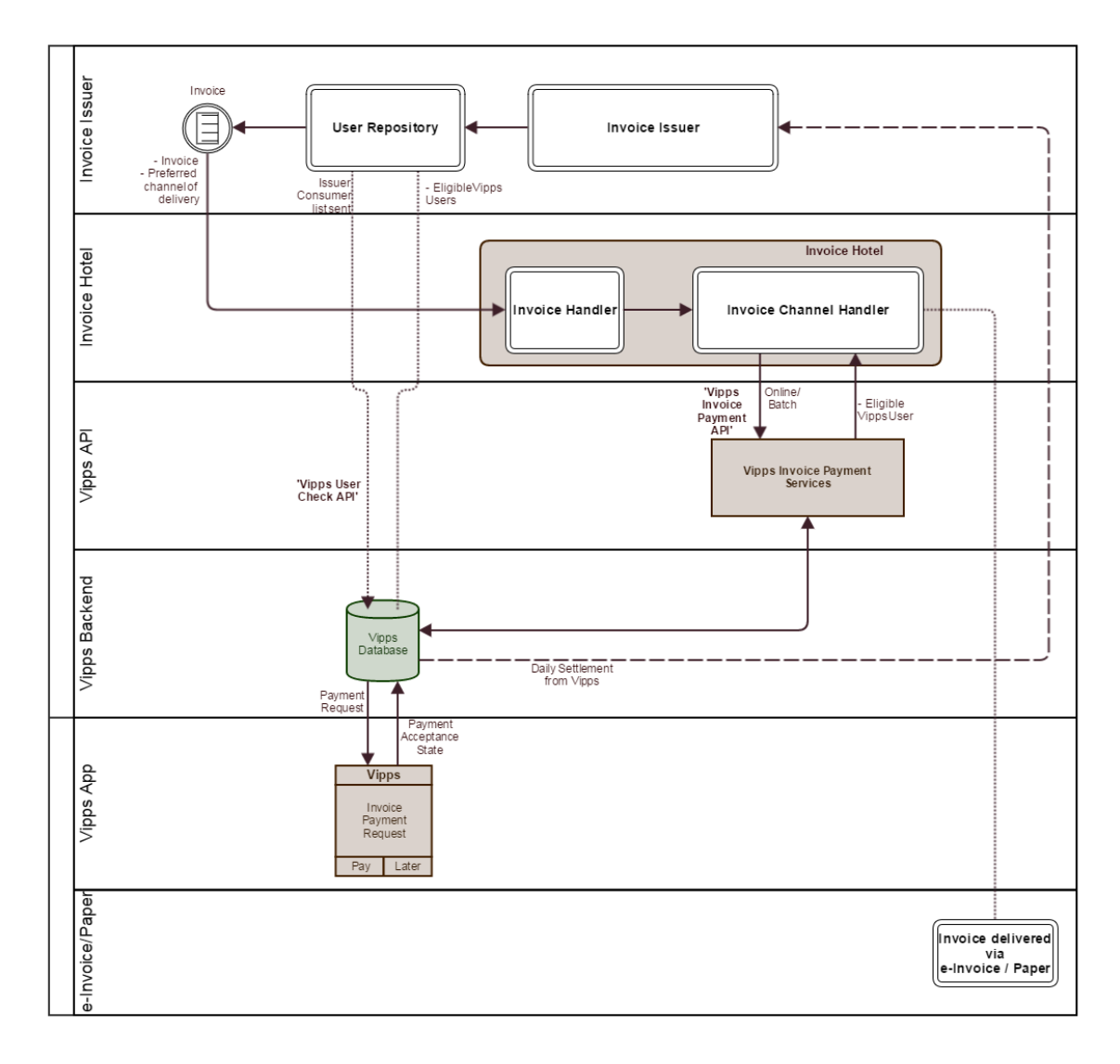

<span id="page-7-1"></span>To cope with possible communication problems/errors, several scenarios and guidelines are developed.

#### **4.1.1 Connection timeout**

Defining a socket timeout period is the common measure to protect server resources and is expected. However, the time needed to fulfill a service requests depends on several systems, which impose longer timeout period than usually required. We recommend setting no less than 1 second socket connection timeout and 5 seconds socket read timeout while communicating with Vipps.

#### **4.1.2 Callback aborted/interrupted**

<span id="page-8-0"></span>If the communication is broken after payment request is processed and Vipps is unable to execute callback, the callback transaction will be retired after a certain time. Please note that callback can be executed at any time within timeframe of 24 hours after Invoice payment request is sent, although typically the callback is handled within 4 hours. In other words, if the merchant doesn't receive any confirmation on payment request call within callback timeframe, the request should be treated as aborted. In case if callback failed at first attempt, we try 3 callback attempts (CallBackRetry Job timings - 4,6,8,15,18). If still the callback is not success, we abort that request. So you should wait for 24 hours and then try the request again.

# <span id="page-9-0"></span>**5. Access Token**

#### <span id="page-9-1"></span>**5.1 Overview**

Access token api endpoint helps to get the JWT Bearer token that needs to be passed in every api request in the authorization header. Merchant application use the <**ClientId**> and <**ClientSecret**> to get a JWT access token. JWT access token is a base 64 encoded string value that must be aquire first before making any Vipps api calls.

# <span id="page-9-2"></span>**5.2 URL**

<span id="page-9-3"></span>https://<<hostname>>/accessToken/get

#### **5.3 Method**

<span id="page-9-4"></span>POST

#### **5.4 Request Headers**

```
"client_id":<ClientID>
"client_secret":<ClientSecret>
"Ocp-Apim-Subscription-Key":<Ocp-Apim-Subscription-Key>
```
# <span id="page-9-5"></span>**5.5 Description**

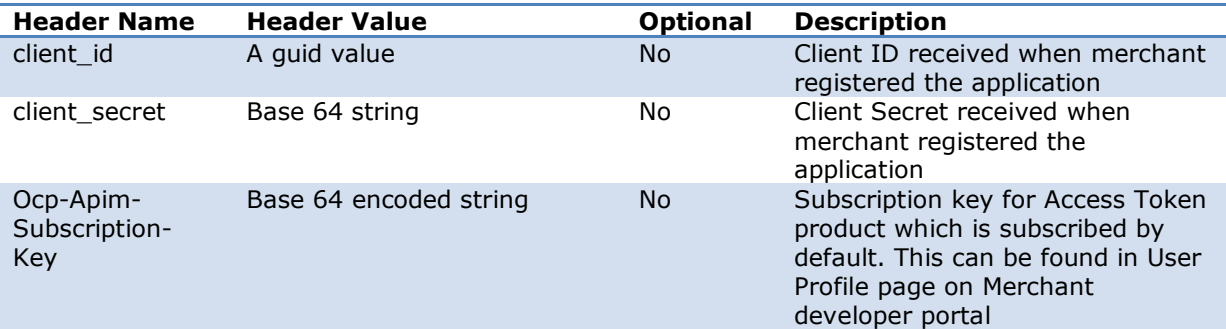

#### <span id="page-9-6"></span>**5.6 Success Response**

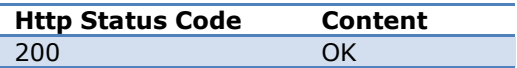

# <span id="page-9-7"></span>**5.7 Success Response Body**

```
{
   "token_type": "Bearer",
   "expires_in": "86398",
  "ext_expires_in": "0",
  "expires on": "1495271273",
  "not before": "1495184574",
   "resource": "00000002-0000-0000-c000-000000000000",
  "access_token": 
"eyJ0eXAiOiJKV1QiLCJhbGciOiJSUzI1NiIsIng1dCI6InowMzl6ZHNGdWl6cEJmQlZLMVRuMj
```
**VRSFlPMCIsImtpZCI6InowMzl6ZHNGdWl6cEJmQlZLMVRuMjVRSFlPMCJ9.eyJhdWQiOiIwMDAw MDAwMi0wMDAwLTAwMDAtYzAwMC0wMDAwMDAwMDAwMDAiLCJpc3MiOiJodHRwczovL3N0cy53aW5 kb3dzLm5ldC9lNTExNjUyNi01MWRjLTRjMTQtYjA4Ni1hNWNiNDcxNmJjNGIvIiwiaWF0IjoxND k1MTg0NTc0LCJuYmYiOjE0OTUxODQ1NzQsImV4cCI6MTQ5NTI3MTI3MywiYWlvIjoiWTJaZ1lGQ**

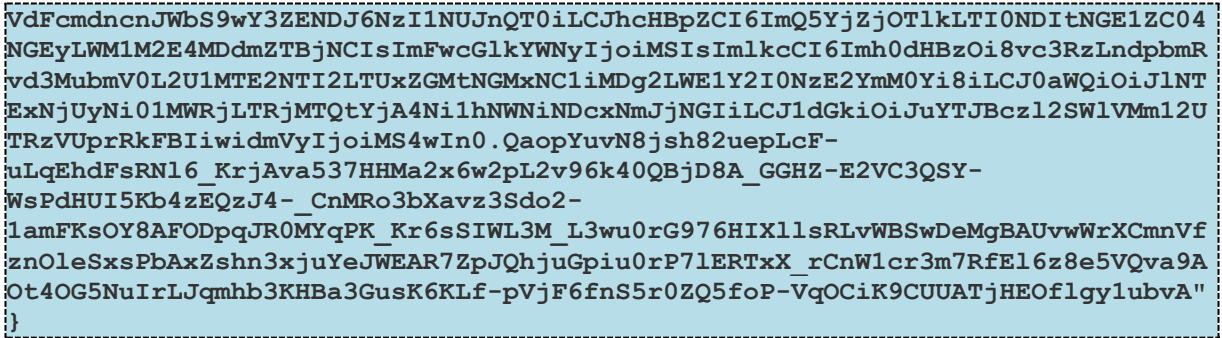

#### <span id="page-10-0"></span>**5.8 Response description**

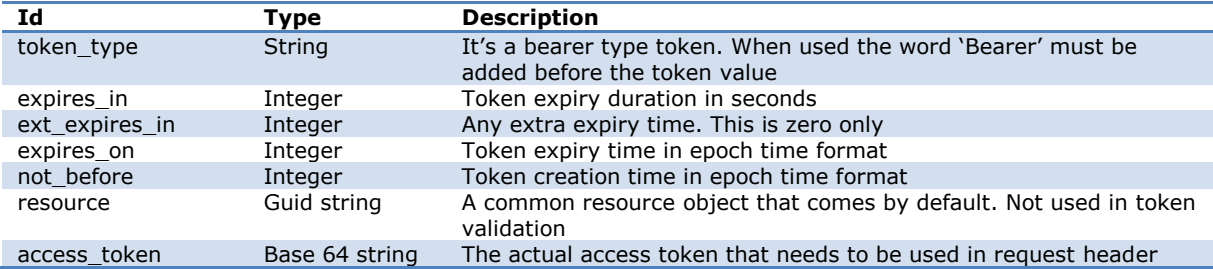

#### <span id="page-10-1"></span>**5.9 Error Response**

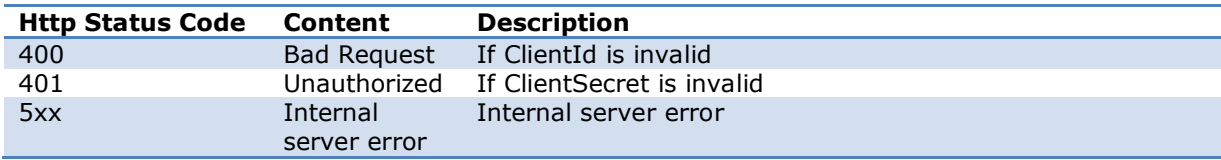

# **5.10 Error Response Body**

#### <span id="page-10-3"></span><span id="page-10-2"></span>**5.10.1 400 Bad Request Error**

```
{
   "error": "unauthorized_client",
   "error_description": "AADSTS70001: Application with identifier 'e9b6c99d-
2442-4a5d-84a2-c53a807fe0c4' was not found in the directory 
testapiVipps.no\r\nTrace ID: 3bc2b2a0-d9bb-4c2e-8367-
5633866f1300\r\nCorrelation ID: bb2f4093-70af-446a-a26d-
ed8becca1a1a\r\nTimestamp: 2017-05-19 09:21:28Z",
  "error_codes": [
     70001
   ],
   "timestamp": "2017-05-19 09:21:28Z",
   "trace_id": "3bc2b2a0-d9bb-4c2e-8367-5633866f1300",
   "correlation_id": "bb2f4093-70af-446a-a26d-ed8becca1a1a"
}
```
------------------------------------

#### <span id="page-10-4"></span>**5.10.2 401 Unauthorized Error**

{

```
 "error": "invalid_client",
   "error_description": "AADSTS70002: Error validating credentials. 
AADSTS50012: Invalid client secret is provided.\r\nTrace ID: 7ca46a74-8ef0-
4a01-8bb1-c5a277f00a00\r\nCorrelation ID: 778bf4a1-5d91-4f74-bb3f-
7f4541f1ccd2\r\nTimestamp: 2017-05-19 09:23:52Z",
   "error_codes": [
   7000\overline{2},
     50012
  ],
   "timestamp": "2017-05-19 09:23:52Z",
   "trace_id": "7ca46a74-8ef0-4a01-8bb1-c5a277f00a00",
   "correlation_id": "778bf4a1-5d91-4f74-bb3f-7f4541f1ccd2"
}
```
# <span id="page-11-0"></span>**6. Invoice API definition**

The Invoice API request allows invoice integration partner to initiate Vipps Invoice payment flow. Once a request is sent a receipt is returned containing a response code and a receipt ID.

Vipps process the API calls through batch jobs which will execute callback to the registered URL, sent as part of the request, with the status of the request. The callback call will be made via HTTPS, without any credentials. The batch jobs also distribute the invoice if the request is correct.

Each invoice payment request is uniquely identified by composite of *HotelId*, *merchantSerialNumber* and *InvoiceId*. In order to identify sales channel payments are coming from, a *merchantSerialNumber (To identify issuer) and HotelID (To identify Invoice Hotel)* are used to distinguish between them.

Merchant provided *InvoiceId* must be unique per sales channel which leads to that there will be no new payment flow initiated for repetitive use of the same *InvoiceId* in Invoice payment service call.

After the consumer has confirmed payment in the application, Vipps will execute direct capture of funds on the customer card used for the transaction.

# <span id="page-11-1"></span>**6.1 Request Headers**

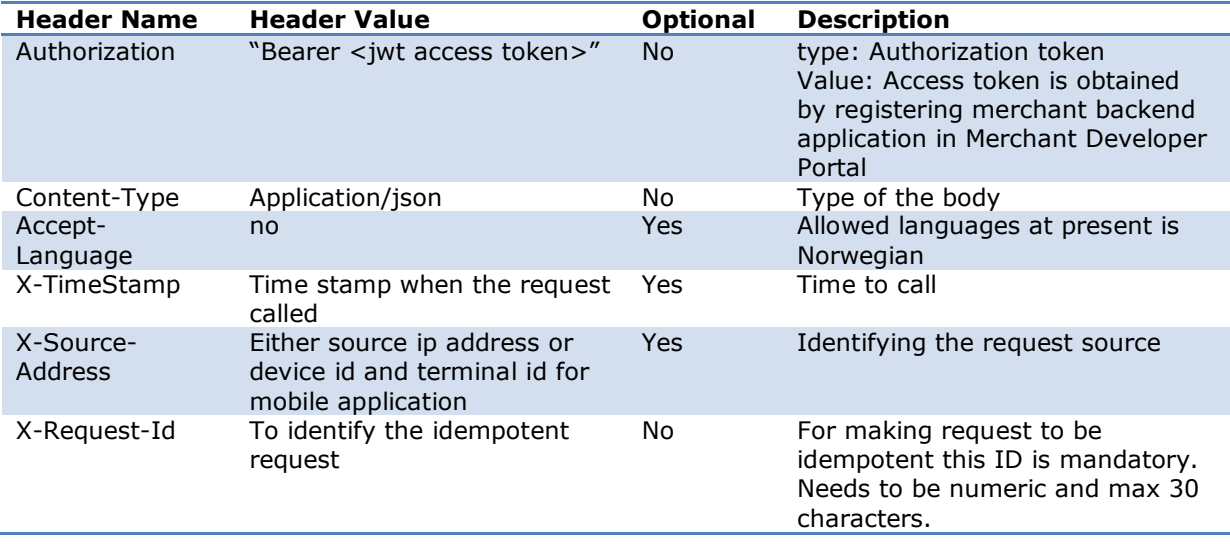

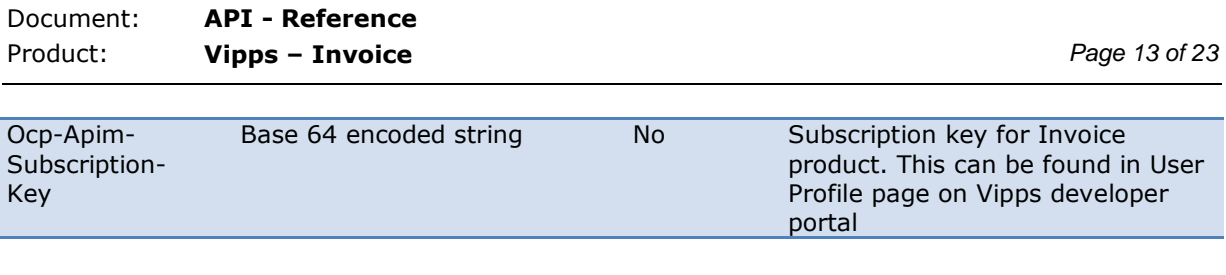

```
Content-Type:application/json
Accept-Language:en
Authorization:Bearer xxxxxxxxxxxxxxxxxxxxxxxxxxxxxxxxxxxxx
X-TimeStamp:01.08.2016 12:12
X-Request-id:1234567890987654321
Ocp-Apim-Subscription-Key:xxxxxxxxxxxxxxxxxxxxxxxxxxxxxxxxxxxxx
```
# <span id="page-13-0"></span>**6.2 URL**

{

<span id="page-13-1"></span>https://<hostname>/Invoice/invoicing/requestPayment

#### **6.3 Method**

POST

### <span id="page-13-2"></span>**6.4 Request Body**

```
 "invoiceHotelInfo": {
     "invoiceHotelId": XXXX
 },
 "merchantInfo": {
     "merchantSerialNumber": "123456"
 },
 "numberOfInvoice": 2,
 "invoices": [{
     "mobileNumber": "90090900",
     "invoiceId": "123456789-123456789-123456789",
     "reference": "1234567890987654321",
     "amount": 1200,
     "dueDate": "01.12.2016 17:38:17",
     "invoiceURL": "https://documentURL.com",
     "Text": "Sample text",
     "timeStamp":"2016-12-01T07:07:07-02:00"
 },
 {
     "mobileNumber": "90090901",
     "invoiceId": "123456789-123456789-123456790",
     "reference": "234567890987654323",
     "amount": 1200,
     "dueDate": "01.12.2016 17:38:17",
     "invoiceURL": "https://documentURL.com",
     "Text": "Sample text",
     "timeStamp":"2016-12-01T07:07:07-02:00"
 }],
```
j

}

"callback" : "https://callback.com"

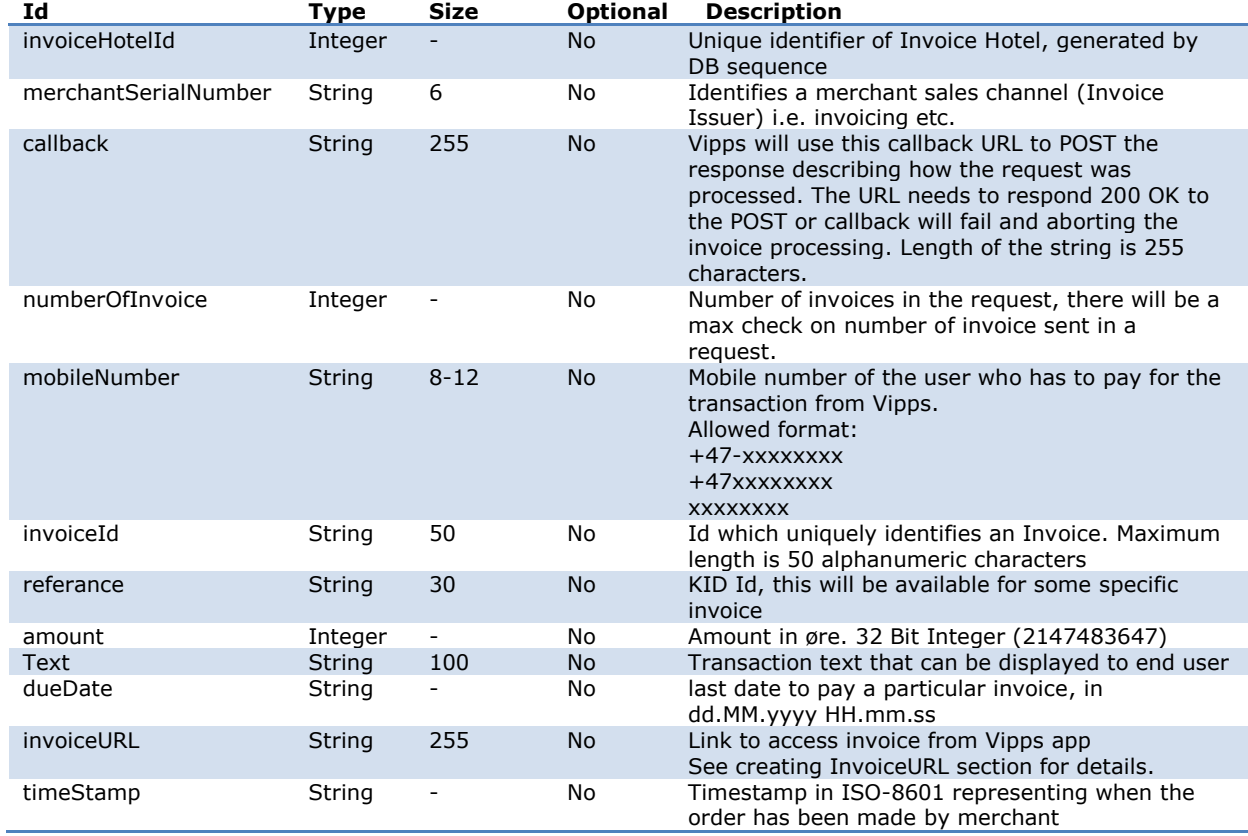

# <span id="page-14-0"></span>**6.5 Success Response**

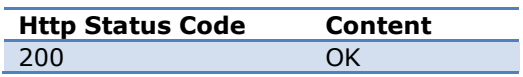

----------------------------

# <span id="page-14-1"></span>**6.6 Response Body**

```
\left\{ \right. "invoiceHotelInfo": {
     "invoiceHotelId": 100001
   },
   "merchantInfo": { 
        "merchantSerialNumber": "123456" 
  },
```

```
 "receipt": 1234353,
    "response": {
         "responseCode": 9000 | errorCode,
         "responseMessage":"SUCCESS" | "errorMessage" 
     },
}
```
# <span id="page-15-0"></span>**6.7 Description**

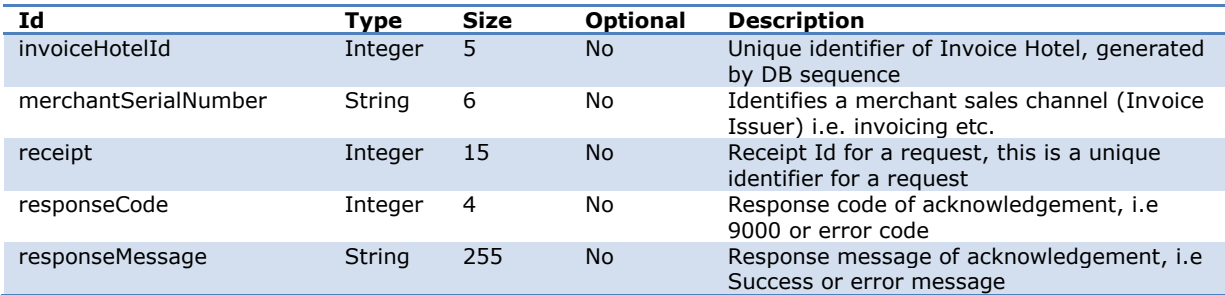

# <span id="page-15-1"></span>**6.8 Error Response**

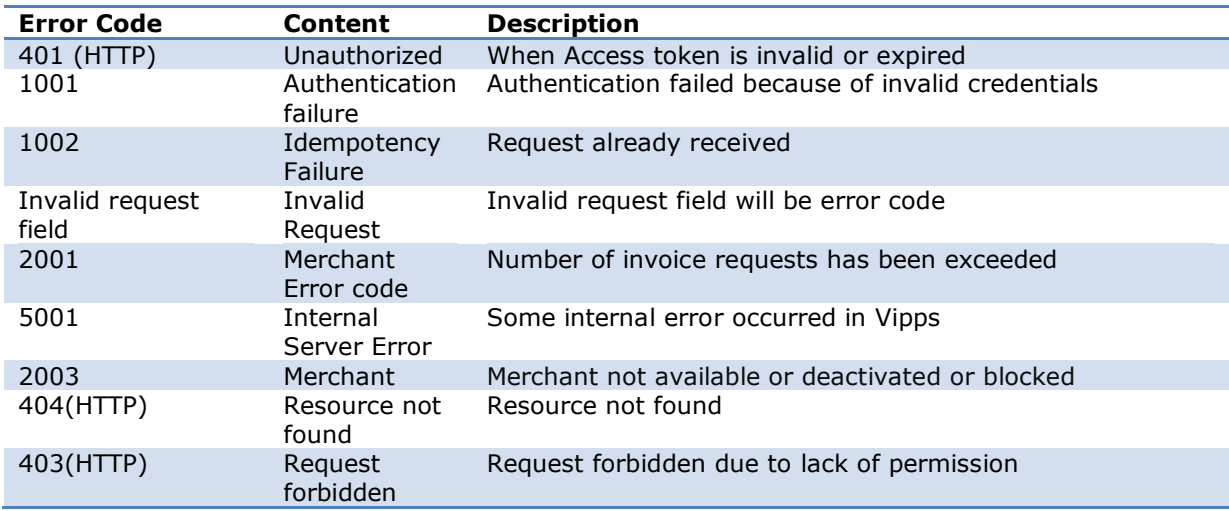

# <span id="page-15-2"></span>**6.9 Callback URL**

```
| POST {Merchant Provided URL}
Content-Type: application/json
Example: 
POST https://callback.com/invoice/receipt/status
Content-Type: application/json
```
# <span id="page-16-0"></span>**6.10 Callback Request Object**

#### **Response for valid Invoice Issuer:**

```
{
         "merchantInfo": {
                  "merchantSerialNumber": "123456"
         },
         "receipt": 123453, 
         "numberOfInvoicesReceived": 2,
         "numberOfInvoicesReceivedWithError": 1,
         "requestId": 1234566789,
         "errors": [
                  {
                       "invoiceid": "121212",
                        "errorCode": "1003",
                          "errorMessage": " User not registered or not active in Vipps",
\begin{array}{|c|c|c|c|c|}\n\hline\n\text{1} & \text{1} & ], "globalErrors" : {}
}
```
**Response for invalid Invoice Issuer:**

```
\vert {
     "merchantInfo": {
         "merchantSerialNumber": "NSBWSHP12"
     },
     "receipt": 123453, 
     "numberOfInvoicesReceived": 10,
     "numberOfInvoicesReceivedWithError": 10,
     "requestId": 1234567890987654321,
     "errors": [
        ],
      "globalErrors": {
               "globalErrorCode": "2003",
               "globalErrorMessage": "Merchant not available or deactivated 
or blocked"
       }
}
```
# <span id="page-17-0"></span>**6.11 Callback Request Object Description**

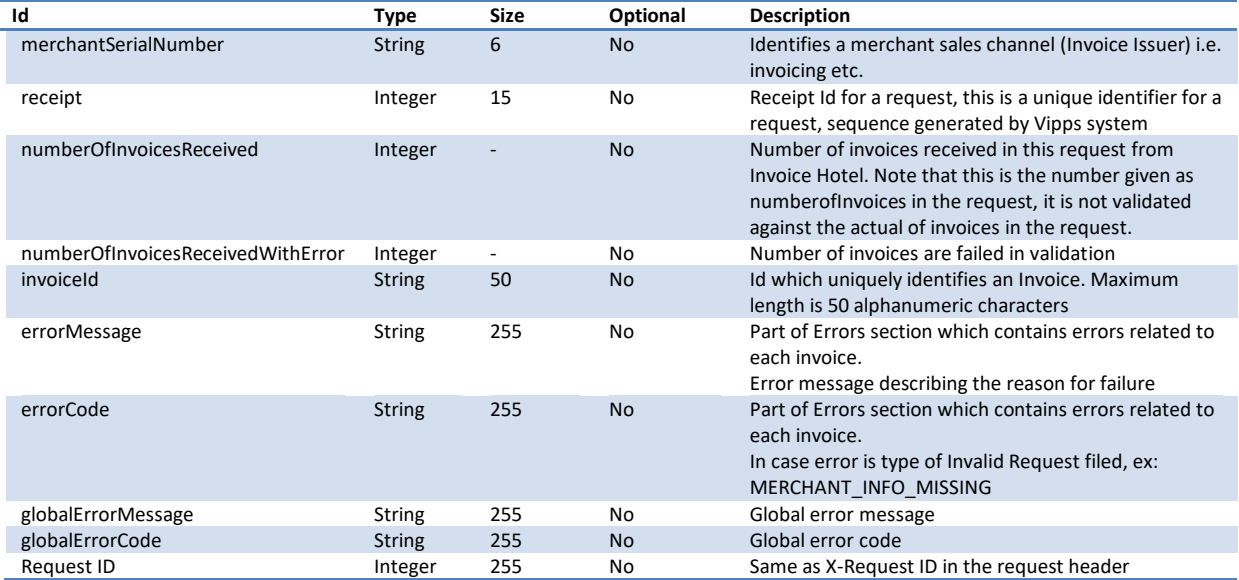

# <span id="page-17-1"></span>**6.12 Callback Response**

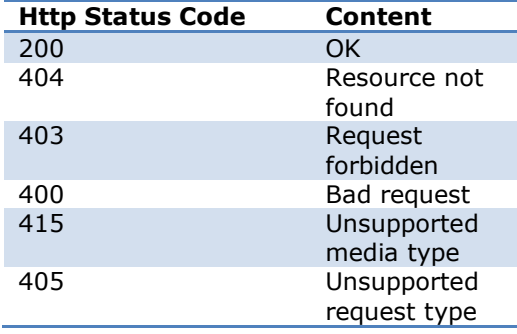

# <span id="page-17-2"></span>**6.13 Invoice URL Creation Logic from Vipps**

There is a secure URL generation technique implemented in Vipps, where the original invoice URL is appended with signature (hash value generated by pre-shared secret),ttl, InvoiceId, invoiceTimeStamp. When user taps to see original invoice, original invoice URL gets changed to secure invoice URL and send to URL end point.

Invoice Hotel validates the URL by creating signature with preshared secret on their end and returns the original invoice in case of successful validation. The shared secret is provided by Vipps together with production credentials.

To get the invoice details "Post" the invoice URL appended with "identifier" together with the request parameters and the "signature". Supported parameters are timestamp, ttl and invoiceId

We use the following to create the signature append the values for timestamp, ttl, InvoiceId and secret. Then create a hexadecimal message digest (hash value) of the string using the SHA-1 function

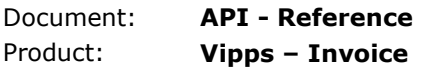

Ī

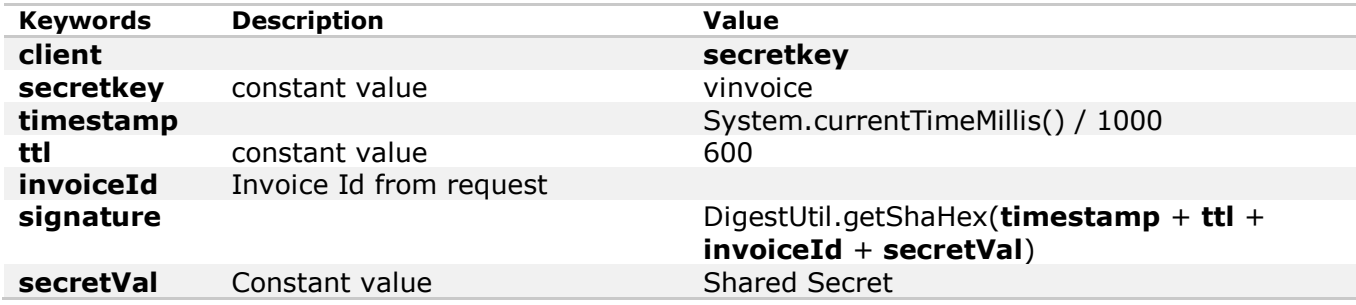

#### Example for creating URL:

/\*

```
https://documentBaseURL.com/vipps/view_invoice/vinvoice/?timestamp=1480576027&ttl=600&invoiceId=abc
d-1234-abcd-1234-abcd-1234&signature=987654321x987654321x987654321
*/
```
// Shared secret between Integration Partners and Vipps

```
HashMap<String, String> userSecrets = new HashMap<String, String>()
```
{{

put("vinvoice", "Shared secret value");

}};

```
String identifier = "vinvoice";
```

```
String secret = userSecrets.get(identifier);
```

```
String invoiceId = "abcd-1234-abcd-1234-abcd-1234"; // invoiceId received from API
```

```
String invoiceURL= "https://documentBaseURL.com/vipps/view_invoice/vinvoice/" ; // invoiceURL
```
received from API

```
long timestamp = (System.currentTimeMillis() / 1000);
```
long ttl=600; // URI valid for 10 minutes, hardcoded in the system

```
// Generate sha1 hash of timestamp, invoiceId and secret.
```

```
String hashResult = org.apache.commons.codec.digest.DigestUtils.sha1Hex(timestamp + ttl+ 
invoiceId + secret);
StringBuilder testUrl = new StringBuilder();
testUrl.append(invoiceURL);
testUrl.append(identifier);
testUrl.append("/");
testUrl.append("?timestamp=" + timestamp);
testUrl.append("?ttl=" + ttl);
testUrl.append("&invoiceId=" + invoiceId);
testUrl.append("&signature=" + hashResult);
System.out.println(testUrl.toString());// Print working link
```
# <span id="page-19-0"></span>**6.14 Invoice URL validation Logic from Vipps**

```
/*
URI to validate
https:// documentBaseURL.com/vipps/view_invoice/?invoiceId=abcd-1234-abcd-1234-abcd-
1234&timestamp=1480576027&ttl=600&signature=987654321x987654321x987654321
*/
// Shared secret between Invoice hotel and Vipps
String secret = "Shared secret value";
String invoiceId = request.getParameter("invoiceId");
String timestamp= request.getParameter("timestamp");
```
String ttl= request.getParameter("ttl");

String signature= request.getParameter("signature");

// Generate sha1 hash of timestamp, time to live, invoiceId and secret. String hashResult = org.apache.commons.codec.digest.DigestUtils.sha1Hex(timestamp + ttl+ invoiceId + secret); return ( Long.parseLong(timestamp) + ttl >= (System.currentTimeMillis() / 1000) && hashResult.equals(signature) );

# <span id="page-19-1"></span>**6.15 Service Capacity**

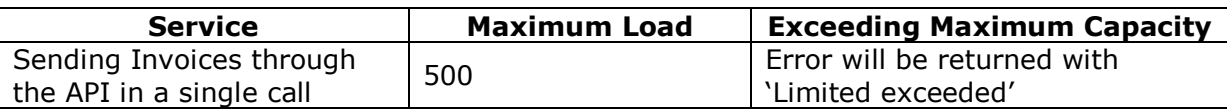

# <span id="page-20-0"></span>**7. OCR settlement Files through MFT**

The MFT (Managed file transfer) solution is a DNB System used for receiving and distributing files in a controlled and secure matter. The MFT solution provides the OCR settlement file which contains information regarding the invoices that has been paid by the consumer.

### <span id="page-20-1"></span>**7.1 DNB sFTP server supports**

- Version 5 sFTP protocol, as supported by OpenSSH
- Inbound scp commands using SSH / SCP protocol, as supported by OpenSSH
- The sFTP server will not allow you to set permissions or change attributes on the file on our side.

### <span id="page-20-2"></span>**7.2 How to retrieve files**

Files from DNB will be found in the folder called "inbox".

The automation of file transfer depends on which file transfer client that is used. Please use file transfer client's help function.

# <span id="page-20-3"></span>**7.3 Naming Convention**

The Settlement (OCR) file will have the following naming convention:

#### **OCRV<date of settlement in yyyyMMdd format>.<MerchantSerialNumber>.txt**

For example: OCRV20170114.110023.txt

# <span id="page-20-4"></span>**7.4 Example file**

<span id="page-20-5"></span>[OCRV20170114.Sample.txt](https://dev.vippsbedrift.no/OCRV20170114.Sample.txt)

# **7.5 OCR specification**

[VippsInvoice\\_OCR\\_SPEC\\_April2017.xlsx](https://dev.vippsbedrift.no/VippsInvoice_OCR_SPEC_April2017.xlsx)

# <span id="page-20-6"></span>**7.6 How to get a file transfer client**

Various SFTP clients can be acquired either as freeware from the net, or as licensed software. There are SFTP clients for all common operating systems like Linux, Unix, Windows and macOS.

The rest of the documentation is intended as an initial help to get started with SFTP from a Windows platform.

Link to freeware for Windows that supports SFTP (There are others that can be used):

WinSCP<http://winscp.net/eng/index.php>

# <span id="page-20-7"></span>**7.7 Access to DNB MFT Infrastructure**

To access MFT a new or existing MFT account is needed. Once an account is created you will receive a MFT partner ID which is your user name.

After SFTP client is acquired and installed, a User Identity key pair (SSH-2 RSA type with 2048 key length, public and private key) for authentication of the user must be generated.

On Windows you can use the program PuTTYgen (provided with the installation of WinSCP) to generate the key pair. Start PuTTYgen and generate the SSH2 RSA key pair, length 2048

Save your private key and public key, the private key is used in the SFTP Client's Login configuration.

E-mail the Public key to: [integration@vipps.no](mailto:integration@vipps.no) Both test and production keys should be sent at the same time)

For operating systems other than Windows, consult the documentation for generation of key pairs. On Unix/Linux, the command is ssh-keygen. Please secure the private key by using Passphrase or storing the private key on a

location with limited access. The use of passphrase may cause automation problems.

# <span id="page-22-0"></span>**8. Vipps Info Torg Data Query Service**

All invoice issuers that would like to distribute their invoices through Vipps will need to know whom of their customers have agreed to receive invoices through Vipps. Therefore DNB/Vipps have established a Vipps Customer Data Query Service at infotorg for their Integrator Partners.

For the Data Query Online web service there are some restrictions. Each request can contain from 1 to 1000 customers. This means that larger customer loads (more than 1000) must be treated using a loop. For å larger amount of request at the same time, you will have til look in to the Batch service.

<span id="page-22-1"></span>Please contact [integration@vipps.no](mailto:integration@vipps.no) for the specifications of the different services.

#### **8.1 Online web services**

The online interface will be provided as a SOAP based web service. UTF-8 encoding is used for both SOAP and WSDL.

The integration partners must establish the web service integration in their systems themselves.

### <span id="page-22-2"></span>**8.2 Batch services**

The batch interface will be provided through ERVYs SFTP-Server "sftp.infotorg.no". Each Integration partner will be offered an account on this SFTP-server, with their own identification credentials.

#### <span id="page-22-3"></span>**8.3 Service Capacity**

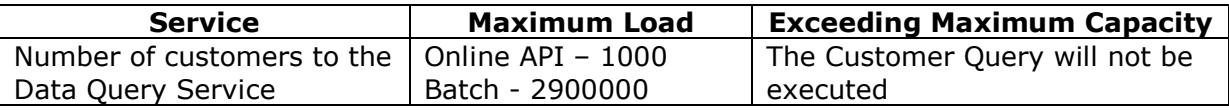